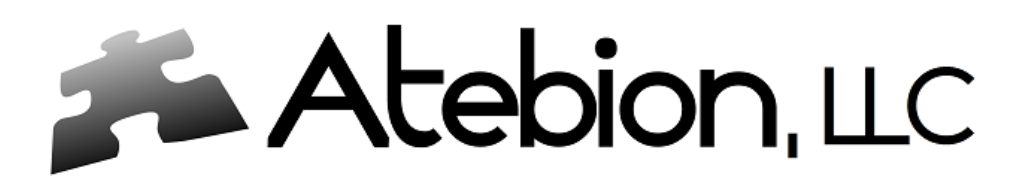

## How to Download Starter Compliance Matrix Templates

If you want to use our (starter Compliance Matrix) Export Excel Templates, you will need to download them.

Here are the Steps for Downloading:

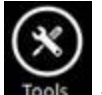

- 1. Click on the Tools button **Tools** at the bottom of the Professional Document Analyzer application.
- 2. Click the Settings menu item Atebion Professional Document Analyzer **Professional Document Analyzer** Tom Lipscomb Copyright © 2018 -- Release 5.7.20.18 -- Exp X Atebion Tools Welcome ☆ Settings Home Siarad (Text to Speech) Diff SxS (Compare Doc.s Side-by-Side) AcroSeeker (Acronyms Finder) 18 **Settings (User Defined)** ×量 **Export Excel Templates Instructions and Questions Finder**
- 3. Click the Export Excel Template tile

4. Select either the Analysis Results (shredded/parsed segments) or Deep Analysis (Parsed Sentences)<br>
Sentebion Professional Document Analyzer

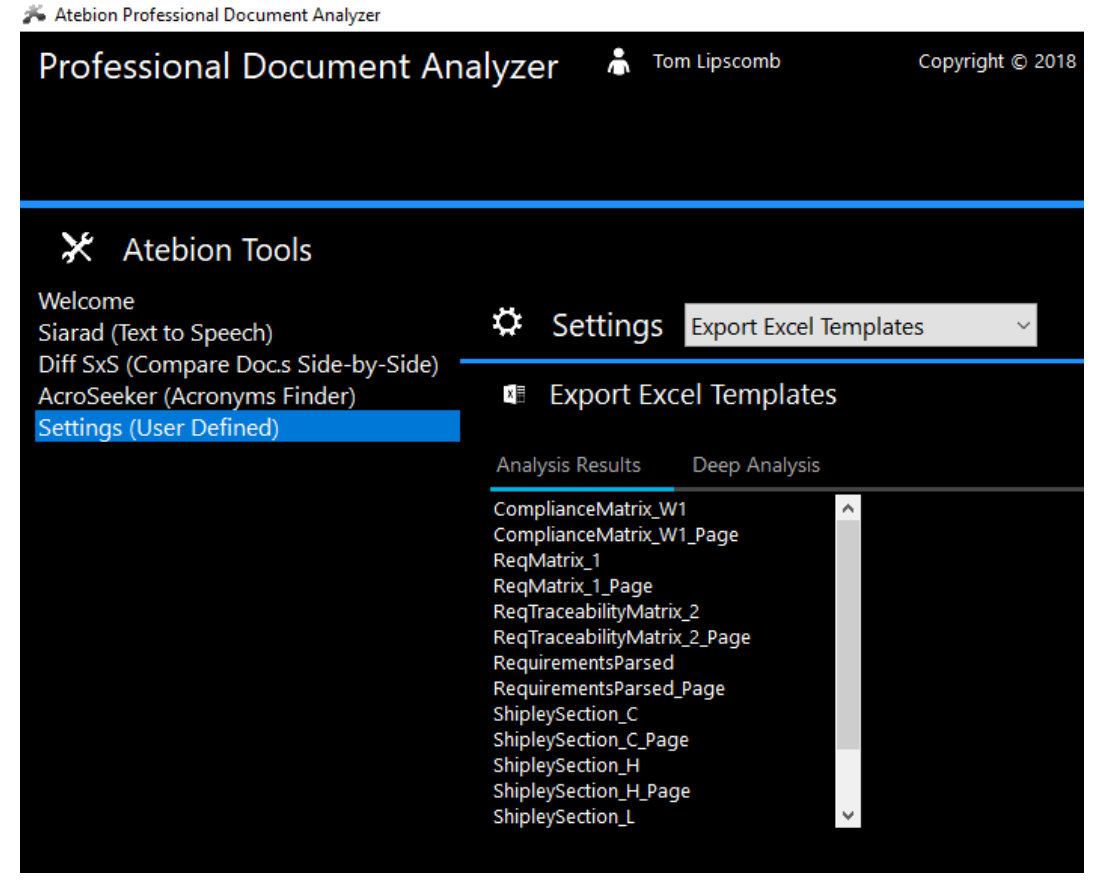

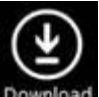

5. Click the Download button

6. Check the Templates to Download and click the Save button

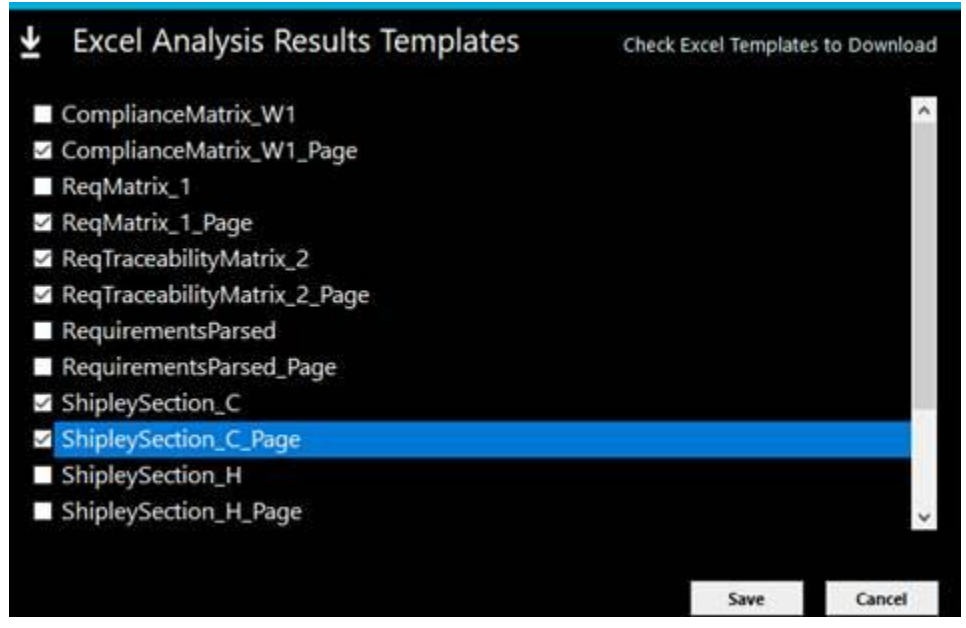

Notice: Templates names ending with " Page" support source page numbers. Source pages are supported for MS Word (\*.docx) and Portable Document Format (\*.pdf) file types.